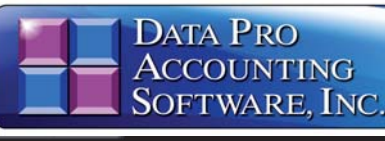

# *UPS WorldShip Import / Export Scripts for DP/AUTO Part # 5510*

**Advanced Accounting Software and Secure Internet Solutions**

#### **SYSTEM OVERVIEW**

The **UPS WorldShip Import/Export Scripts** are a combination of scripts for **DP/AUTO** designed to seamlessly integrate the **UPS WorldShip product with the Infinity POWER Sales Order Entry** module.

These scripts are "Add-On Products" from Data Pro Accounting Software to be implemented using the **DP/AUTO Event Triggering System** *(Part #450)*. The result is a set of seamless interfaces that allow the **"exporting"** of Sales Order data first to the **UPS WorldShip** software product in a real time or dynamic manner and then the "importing" of the UPS shipping information back into the **Sales Order Entry** module *(Part #106)*, complete with all of the shipping information each customer will want and need to know about their order.

This includes the latest shipping address information, the freight amount, the number of packages shipped, the shipping method used, the weight of each package, and the tracking number(s) for each shipment.

Using an additional DP/AUTO script that is included as part of **DP/AUTO's** standard list of scripts, "SOShipNotice," this script actually provides the ability to generate an **"e-mail"** automatically to your customer to notify them that their order has shipped with all of this key information and a direct link to the UPS web site so that the customer may perform their own tracking of the package shipment directly on the UPS site. This eliminates customers having to contact your staff to check on the status of their orders!

## **NO KEYING OF SHIPPING DATA**

No staff member in the warehouse or office **"keys"** in data any further because the system now uses the "export" script. This means all of the data is sent to **UPS** with the latest shipping address, contact, phone #, email address and weight information on each individual Sales Order automatically.

In fact, a special report is generated by the script that can be sent to a single person, or group, that informs everyone which Sales Orders have been "coded" as ready to be shipped in the UPS WorldShip software and have a "**bar code**" on the report to make it a simple scan away to select the order for shipping!

### **TWO WAY INTEGRATION**

There is a special code to be used with the **UPS WorldShip software (UPS)** that the user will enter into the **Sales Order Entry** module for the specific Sales Order that will **"trigger"** the automatic transfer of the appropriate shipping information to the **UPS WorldShip** software.

This only happens once the user makes this entry into each Sales Order's unique **"Order Status"** field and not auto-matically when they enter the order initially into the system.

Otherwise, the warehouse staff could still be waiting on back-ordered products or raw materials to arrive for manufacturing, before the actual shipment should take place.

That is why the accounting user must determine when the time is right to enter the appropriate "UPS" code into the Sales Order to initiate the trigger to transfer the Sales Order data to the **UPS WorldShip** software.

## **DATATO SALES ORDER**

The second **DP/AUTO Shipping Script** is for "importing" information back into the **Infinity POWER Sales Order Entry** module once the **"actual"** package(s) have been boxed up, weighed and shipped in the **UPS WorldShip** software.

This would include information such as the actual **"Number of Boxes"** that were shipped, which **"Method of Shipping"** was used *(i.e. Ground, Two Day Air)*, how much it weighed *(Current Total Weight)*, what was the **"Freight Amount,"** what were the **"Tracking Numbers"** and more.

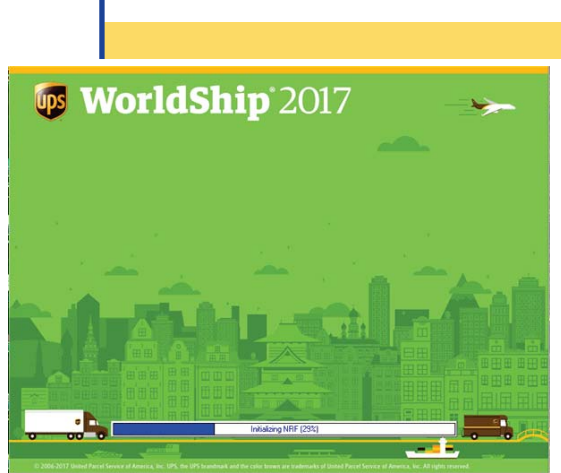

**UPS WorldShip integrates directly with the Data Pro Sales Order Entry module via a** series of *"Shipping Scripts"* used by the<br>DP/AUTO - Event Triggering System.

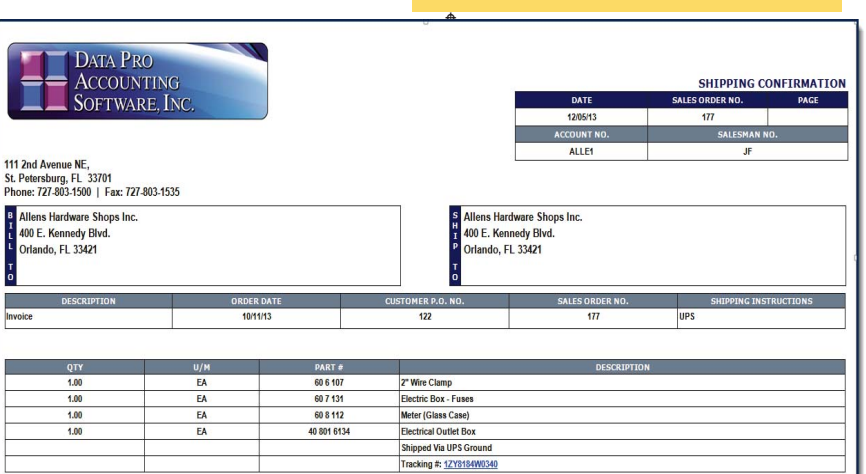

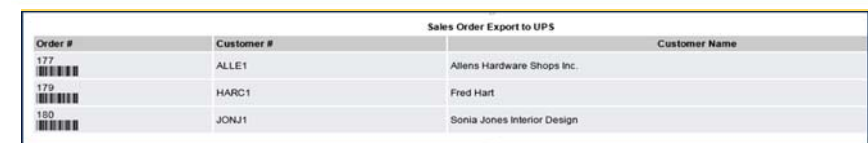

The Sales Order "Status" is upda automatically as data is "**imported**" back<br>into the **Sales Order Entry** module as shipments occur in the **UPS WorldShip** software. The **C Pro #** field will be updated with the latest shipment information as well as which "C was used *(i.e. UI* 

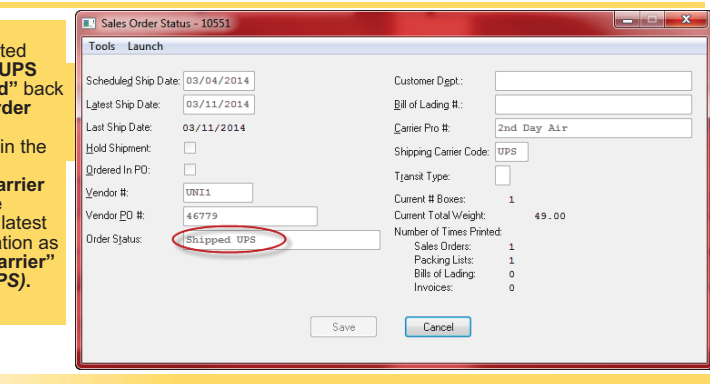

**Reports**

- Shipping Confirmation E-mail
- Sales Order Export to UPS
- Packing List by E-mail

# **Module Features**

**DATA PRO ACCOUNTING SOFTWARE, INC** 

- To review the details of a shipment made in UPS WorldShip, you would go to the "**Transactions**" menu and select the option **"Enter Sales Orders"** and choose the desired **"Sales Order Number."** You may use the "Inquiry" option or click on the **"Change"** button to review the new information that has been posted to a specific Sales Order. In the **"Details"** of the Sales Order, there will now be **"new"** lines inserted from the **"Import"** script that will show the shipping information from **UPS**.
- This information will show that **UPS** was the freight carrier that was used on the shipment, the date of the shipment and the tracking number(s) used on the shipment. Since the information is being brought over with a single "." dot Sales Code, this information will carry over to your customers' **"Invoices."**
- Details on the Sales Order line items can be deleted or modified; however,

**"Sales Order Notes"** are more permanent and are never reflected on a document, such as an invoice form. This may be the preferred method to perform inquiries of information when customers call to track their shipments.

- **If you do not desire for the "Shipping"** information to appear on your client's invoices, you may either turn this feature off entirely in the configuration of the "Import Script" or simply delete the "Tracking **Information"** line items on the selected Sales Orders prior to the "Recording of Shipments" and "Invoicing" in the Sales Order **Entry** module, if it is desired for some customers and not others.
- Each Sales Order can have up to detail lines so it is not unheard of **400** to have multiple shipments processed against each Sales Order. The **"NOTES"** button will record each shipment's detail specifically, including the carrier, method of shipment, shipment date, and tracking number(s).
- **UPS WorldShip** can print to a standard 4" X 6" white thermal label on a Zebra printer from your Freight PC with the software enabled.
- There can be multiple shipments and tracking numbers, per Sales Order. The **UPS WorldShip** software even allows companies to transfer freight charges back to the **Infinity POWER Sales Order Entry** module at the carrier's "Published" rates (Type 1), the company's "Negotiated" rate from **UPS** *(Type 2)* or with a markup from **UPS** (Type 3) at a "Fixed Price" amount *(i.e. add \$3 per shipment automatically)* or by a **"Percentage"** markup *(i.e. add 10% to the freight amounts)*.
- **These additional charges are then** added to each Sales Order's freight amount used for invoicing your customers based on the decisions you make in the configuration of the **UPS WorldShip** software.

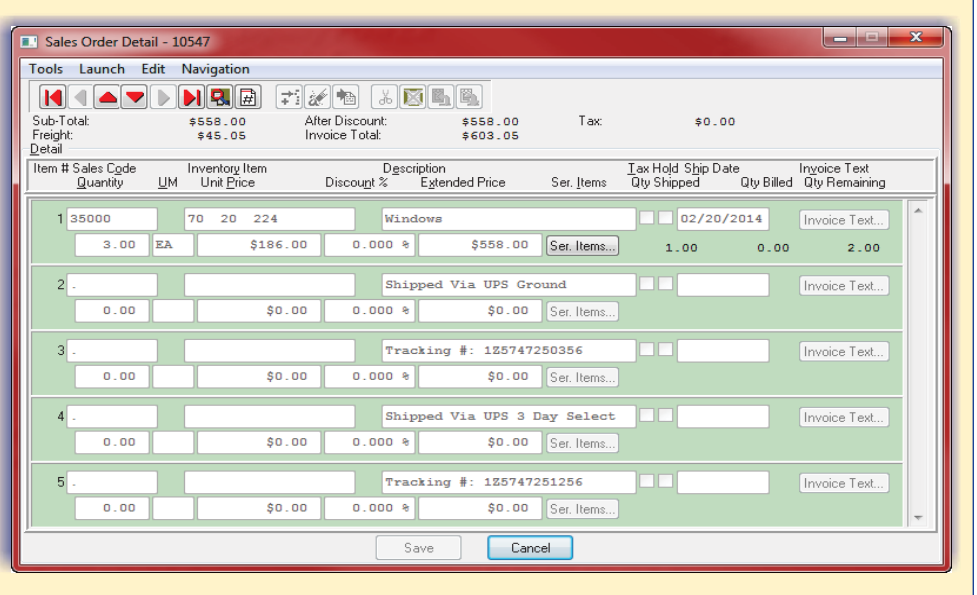

- This transfer of costs will happen automatically on each transaction and every time there is a package processed. As such, this is a management decision that must be made on the front side of the configuration of the system and one that will reflect the company's business practices from that point forward in regards to how you are charging your customers for freight, if at all (Type 0).
- <sup>\*</sup> If no "Freight Charges" are to be passed on to your customers or you have already built it into your pricing of your products, then you set the configuration to "Type 0" and no Freight Charges are passed back to the **Sales Order Entry** module. Undate Service  $\mathbf{x}$

**Notice in the screen to the right that you can select the type of "Service" and whether to mark it Up by a Fixed Dollar amount or a Percentage Increase or Decrease.**

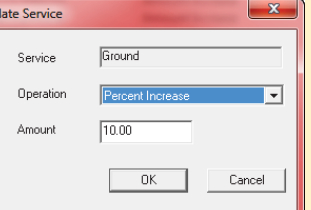

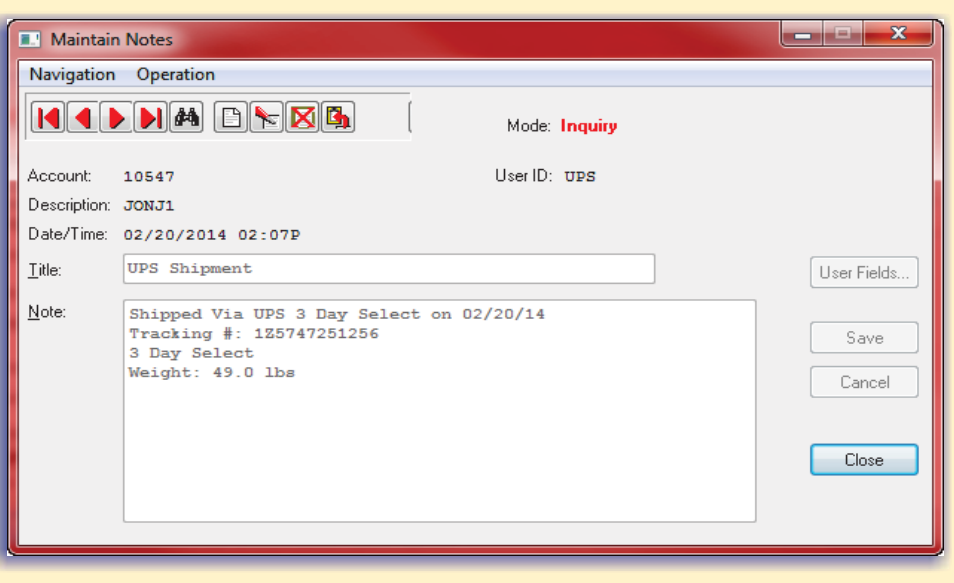